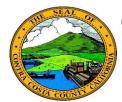

# **Contra Costa County PeopleSoft Training**

# Employee Self Service

# **Quick Reference Guide**

## **Benefits Reference Matereials and Forms**

The Benefits Guides section provides links to information about: Computer Vision Voucher Care, Health Plan Comparison Guide, the Mass Mutual Plan Guide, and the Open Enrollment Guide. These links will give you access to the portion of the County website that addresses the CVC program, to a pdf file that provides comparisons of the various health plans available through the county, the coverage they offer, and information about deductibles and out of pocket costs, to pdf from Mass Mutual that describes their retirement (deferred compensation) plan and to a pdf that describes the County's Open Enrollment program

The Plan Highlight section provides access to pdf files containing detailed descriptions of the various plans available from the county—the services covered under the plan, co-pays, out of pocket requirements, etc. These links also provide access to a web pages that describes the CalPERS Long-term Care Offering and the County's Catastrophic Leave program.

The Provider Links section allows you to access provider websites.

The Benefit Forms section provides links to pdf versions of benefit forms that you may need to complete.

And finally, the Other Helpful Links section provides access to the Benefits web page, lists of Frequently Asked Questions (FAQ), and to a web page that describes Health Care Reform—enrollment, market place options, Exchange Plans, etc.

## Benefit Guides

Computer Vision Care (CVC)

Health Plan Comparison Guide

Mass Mutual Plan Guide

Open Enrollment Guide

CALPERS Website

Carrier Contact Information

Delta Dental

Health Net

Health Services Providers

Kaiser Permanente

Mass Mutual DC 457

Navia (Transit and Commuter Be

Vision Services Provider (VSP)

Vova life Insurance

#### Benefits Forms

Benefit Election at Age 70-1/2

Dependent Care Reimbursement

Evidence of Insurability Form

Fill Out Online CVC Voucher

Life Insurance Beneficiary Des

Mass Mutual Beneficiary Design

#### Other Helpful Links

Contra Costa Employee Benefit

FAQ's

FAQ's for Supplemental Life

Health care Reform

### Plan Highlights

CALPers Long Term Care

Catastrophic Leave

Contra Costa Health Plan A

Contra Costa Health Plan B

Health Net HMO Plan A

Health Net HMO Plan B

Health Net PPO Plan A

Health Net PPO Plan B

Kaiser HMO Plan A

Kaiser HMO Plan B

Kaiser High Deductible Plan

Kaiser Teamsters 856 Trust

Life Insurance Plan Booklet

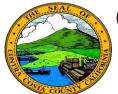

# **Contra Costa County PeopleSoft Training**

# **Employee Self Service Quick Reference Guide**

## **Dependent/ Beneficiary Info**

- 1. Click the **Dependent/Beneficiary Info** link
- 2. Click on a name in the **Dependent and Beneficiary Information** grid
- 3. Click the **Edit** button
- 4. Edit information on the **Dependent/ Beneficiary Personal Information** page
- 5. Click the **Save** button
- 6. Click **OK** on the Confirmation page

## **Enrollment**

- Click on the Add/Review Dependents or the Add/Review Beneficiaries button
- 2. Click on a name in the **Dependent and Beneficiary Information** grid on the **Add/Review Dependent/Beneficiary** page
- 3. Click the **Edit** button
- 4. Edit information on the **Dependent/ Beneficiary Personal Information** page
- 5. Click the **Save** button
- 6. Click OK on the **Confirmation** page

## **Life Event**

- Click on a name in the **Dependent and Beneficiary Information** grid on the Add/Review Dependent/Beneficiary page
- 2. Click the **Edit** button
- 3. Edit information on the **Dependent/ Beneficiary Personal Information** page
- 4. Click the Save button
- 5. Click **OK** on the Confirmation page